# **Sada JK-05 PROFI GSM ALARM**

## *návod na instalaci – sadu by měl vždy instalovat pouze proškolený technik*

#### **1. Obsah sady**

Všechny díly sady jsou již navzájem naučeny tak, jak je uvedeno v tabulce:

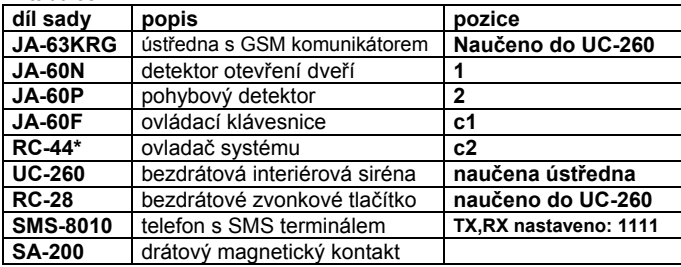

\***RC-42** je stejný dálkový ovladač jako **RC-44** s tím rozdílem, že je osazen v plastu s dvěmi tlačítky ( $\bigcirc$ & $\bigcirc$ ), které mají stejnou funkci jako levý pár tlačítek ovladače RC-44.

#### **2. Před instalací**

Přesvědčete se, že na SIM, která bude použita pro přenosy zpráv, je vypnut požadavek na PIN kód. Nejlépe tak, že SIM vložíte do jiného telefonního přístroje. Po zapnutí by se telefon měl sám přihlásit na síť. Pokud bude PIN vyžadován, proveďte změnu v nastavení. U předplacených karet ověřte výši kreditu.

Rozvrhněte umístění všech dílů sady. Ovládací klávesnice by měla být umístěna do vzdálenosti 20m od ústředny.

## **3. Instalace ústředny**

a) Při **instalaci ústředny** můžete použít vrtací šablonu umístěnou na poslední straně tohoto manuálu. Vyberte ve skříni ústředny místo, kudy budou procházet kabely pro připojení telefonu SMS, napájení

a případně pro propojení PC s GSM komunikátorem pro přístup na Internet. Pro průchod kabelů můžete použít připravené vylamovací otvory ve dnu ústředny.

- b) Otevřete držák SIM (posunutím plastu ve směru podle obrázku). Vložte SIM – pozor na její orientaci podle zkoseného rohu. Držák zavřete a zajistěte zasunutím proti směru šipky.
- c) Vložte baterie do **SMS telefonu**, zapojte propojovací kabel s ústřednou a připojte k němu adapter. Adapter zasuňte do sítě.
- d) Vložte a zapojte **záložní baterii** do ústředny (upevněte ji oboustrannou samolepkou ke dnu skříně).
- e) Zapojte **síťový kabel** do zásuvky.
- f) **Červená LED na GSM komunikátoru** bliká během přihlašování do GSM sítě a měla by zhasnout nejdéle do jedné minuty. *Pokud nezhasne a naopak začne blikat, přihlášení na síť se nezdařilo. V tomto případě odpojte síť i baterii a zkontrolujte vložení SIM, případně ji vyzkoušejte v mobilním telefonu.*

g) Připojte **baterie v klávesnici** (vyjmutím červeného izolačního proužku).

Na klávesnici se **objeví písmeno P** (programovací mód).

- pokud se rozsvítí F, není komunikace s ústřednou změňte polohu klávesnice (klávesnice nesmí být příliš blízko ústředny)
- pokud opustíte P mód stiskem klávesy N, **lze se do něj vrátit zadáním F0 6060**
- abyste šetřili baterie klávesnice, lze ji v P módu "vypínat" zavřením krytu kláves.
- h) **Zadejte 971 na klávesnici** bude spuštěno měření síly GSM signálu. Síla signálu by měla být alespoň 3. Pokud je signál slabý, změňte umístění ústředny nebo použijte externí GSM anténu.
- i) Měření ukončete stiskem klávesy N. Uzavřete kryt ústředny a zašroubujte pojistný šroub.

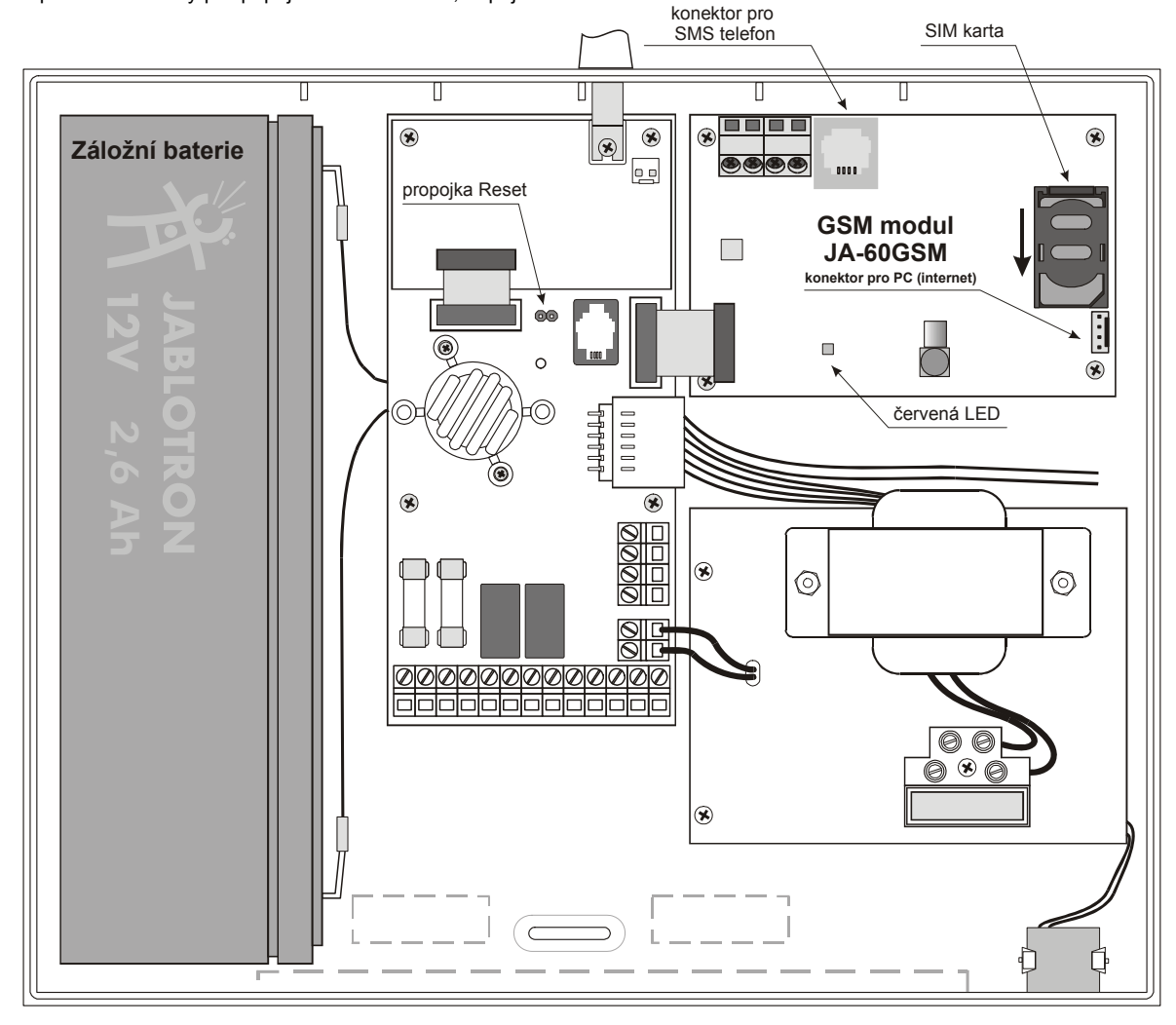

# **4. Instalace detektorů a ostatních prvků**

a) Nainstalujte bezdrátový **magnetický detektor** na dveře (ve svislé poloze). Nastavte požadovanou reakci pomocí DIP přepínačů a uzavřete kryt.

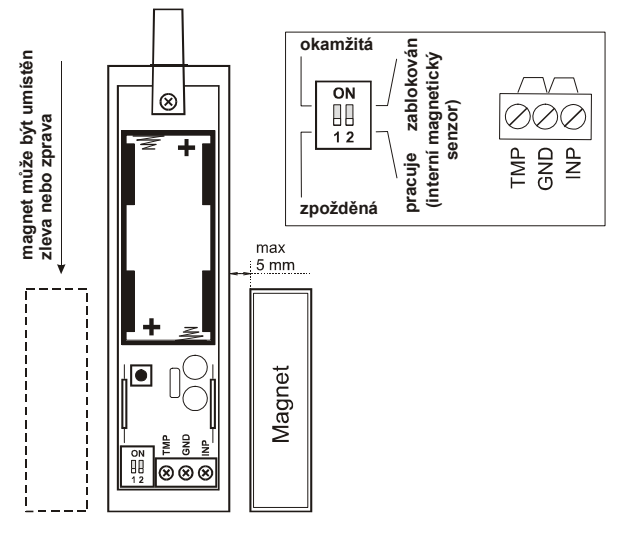

- b) Nainstalujte bezdrátový **pohybový detektor JA-60P**. Pouzdro detektoru lze otevřít stiskem ze stran – jak je naznačeno na obrázku. Nejprve připevněte držák (2-2,5 m nad úrovní podlahy). Nastavte zpožděnou nebo okamžitou reakci pomocí DIP přepínače.
- c) Před připevněním **klávesnice JA-60F** na vybrané místo vyzkoušejte její spolehlivý dosah. Teprve pak ji připevněte.
- d) **Sirénu UC-260** zasuňte do síťové zásuvky.
- e) Vyzkoušejte a nainstalujte bezdrátové **zvonkové tlačítko RC-28**.

## **5. Postup přidání dalších detektorů**

Pokud přidáváte **další bezdrátové díly** (až 32 detektorů, 8 ovladačů) následujte níže uvedený postup: **Systém musí být v P módu**. Pokud není, zadejte F0 6060.

- a) **Stiskněte 1 pro vstup do učícího módu <sup>1</sup>**
- b) Na displeji je zobrazena **první volná pozice** pro detektor.
- c) **Vložením baterie** do detektoru se tento naučí a nabídne se další volná pozice pro detektor.
- d) Pokud chcete detektor naučit na konkrétní pozici, lze ji nakrokovat stiskem 1 (nahoru) a 7 (dolů).
- e) Lze naučit i **druhý detektor na tutéž pozici**. Po stisku 5 na zvolené pozici vložte baterie do detektoru.
- f) **Učící režim ukončete stiskem N**.

**Další klávesnici JA-60F** naučíte vložením baterií (ústředna musí být v učícím módu).

**Další ovladač RC-4x** naučíte současným stisknutím a podržením

tlačítek  $\bigoplus$  +  $\bigoplus$  nebo  $\bigoplus$  +  $\bigcirc$  (ústředna musí být v učícím módu). **Bezdrátovou sirénu JA-60A** naučíte připojením napětí (ústředna musí být v učícím módu).

**Bezdrátové prvky UC** se naučí ústřednu po zadání kódu 299 v P režimu (prvek UC musí být v učícím režimu).

Bližší informace naleznete v detailních manuálech jednotlivých výrobků.

**1**  *Do učícího módu lze také vstoupit propojením resetovacího pinu (při otevřeném temperu ústředny).* 

## **6. Testování detektorů a ovladačů**

- a) **Systém musí být v P módu**. (Pokud není, zadejte F0 6060)
- b) Aktivujte detektor jejich pozice by měla být zobrazena na displeji (v sadě 1= dveře, 2= pohyb). Pokud detektor pohybu nereaguje, otevřete a znovu zavřete jeho pouzdro. Tím znovu aktivujete testovací mód detektoru na 5 minut.
- c) Stiskem tlačítka  $\bullet$  na ovladači RC-4x se na displeji zobrazí c2

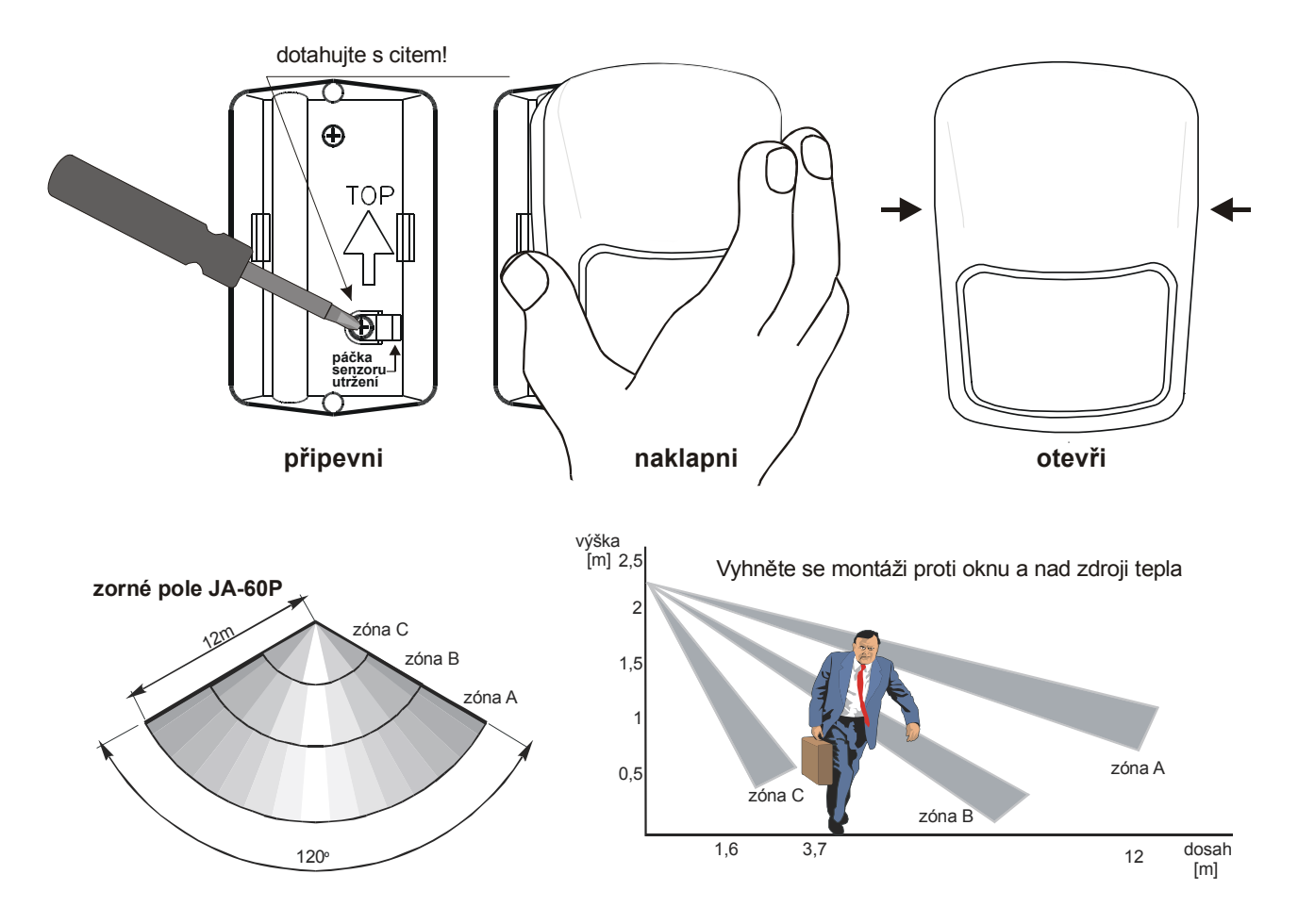

## **7. Kontrola a měření síly radiového signálu**

a) V **P** režimu stiskněte **1** a pomocí klávesy **7** nakrokujte pozici **1**.

- b) Stiskněte **8** pro start měření.
- c) **Aktivujte detektor**, naučený na této pozici. Displej zobrazí sílu přijatého signálu číslem 0 – 10 (0 až 100%).
- d) **Klávesou 1 se přesuňte na další pozici** (2 pro pohyb). Po aktivaci detektoru opět vidíte sílu signálu. Pokud detektor pohybu nereaguje, otevřete a znovu zavřete jeho pouzdro. Tím znovu aktivujete testovací mód detektoru na 5 minut.
- e) Opakujte krok **d** pro ostatní naučené prvky. Bezdrátová klávesnice JA-60F je indikována po stisknutí a uvolnění jejího tamperu.

Ovladač RC-4x je indikován po stisku tlačítka  $\bullet$ .

- f) Pokud je síla signálu menší než 2, změňte pozici prvku.
- g) Režim měření ukončete stiskem N.

#### **8. Test GSM komunikace**

- a) Vytočte číslo Vašeho mobilního telefonu na připojeném SMS telefonu. Jakmile váš telefon zazvoní, můžete zavěsit. V mobilním telefonu tak máte číslo SIM z GSM komunikátoru.
- b) Zavolejte na toto číslo zpět. Nechte hovor vyzvánět, dokud komunikátor hovor sám nepřijme (uslyšíte jedno pípnutí). Na klávesnici Vašeho mobilním telefonu zadejte 0000 (servisní přístupový kód)
- c) Nyní se Váš mobilní telefon stal vlastně klávesnicí systému. Stiskem # vyskočíte z programování. Stiskem \*0 6060 na telefonu se opět vraťte do P módu. (Zkontrolujte na klávesnici JA-60F).
- d) Ukončete telefonní hovor.
- e) Zašlete ze svého mobilního telefonu SMS ve tvaru MO na číslo ústředny. V odpovědi, kterou obdržíte bude vypsán aktuální stav systému.
- f) Vytvořte SMS zprávu na připojeném SMS telefonu a pošlete ji na svůj mobilní telefon.
- g) Můžete uložit své telefonní číslo do SMS telefonu uživatel Vás bude moci snadno kontaktovat.

## **9. Nastavení systému**

a) **Systém musí být v P módu**. (Pokud není, zadejte F0 6060) b) Proveďte nastavení dle následující tabulky:

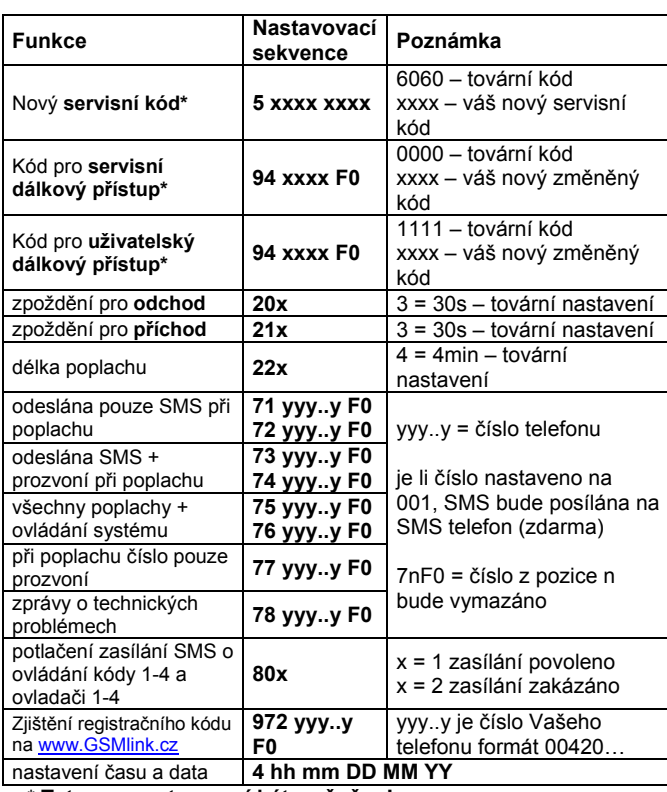

\* **Tyto parametry musí být změněny!**

c) další nastavení a podrobný popis v instalačním manuálu

#### **10. Editace SMS textů**

Přednastavené SMS texty mohou být jednoduše změněny pomocí programu ComLink. Lze je též měnit i zasláním SMS zpráv z mobilního nebo z připojeného telefonu (na tf. číslo 001 – přímé odeslání bez poplatků). A z internetu na stránce www.gsmlink.cz.

Formát SMS zprávy:

# **yyyy\*TXT\*z,text,z,text,z,txt …**

kde: **yyyy** = kód pro **servisní dálkový přístup** 

- \* = **oddělení**  lze použít i mezeru
- **z** = **index textu** viz tabulka níže
- **text** = **nový text** (nesmí obsahovat čárky, tečky a diakritiku)

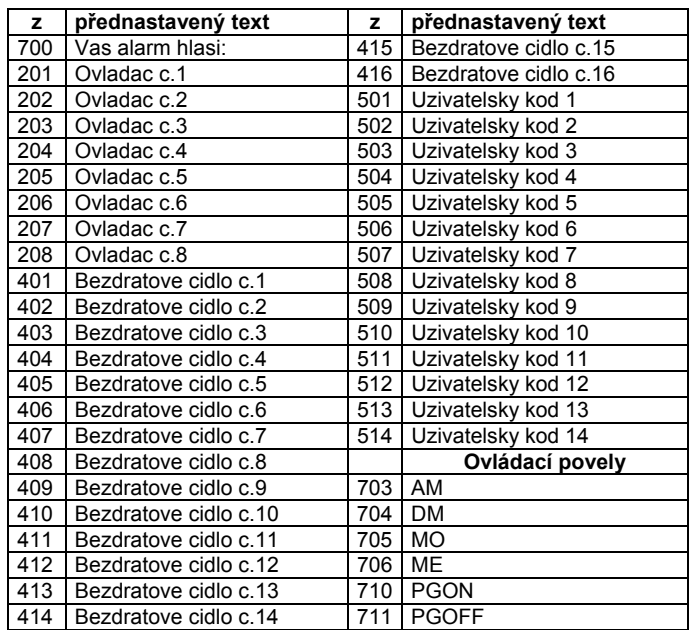

# **11. Dokončení instalace**

- a) Vyplňte informace o systému do nálepky a nalepte ji na kryt klávesnice.
- b) Ukončete servisní režim stiskem N.
- c) Zaškolte uživatele do ovládání systému. Zejména jak nastavit a změnit ovládací kódy.
- d) Ukažte uživateli, jak po vyzvednutí sluchátka lze ovládat systém z klávesnice SMS telefonu.

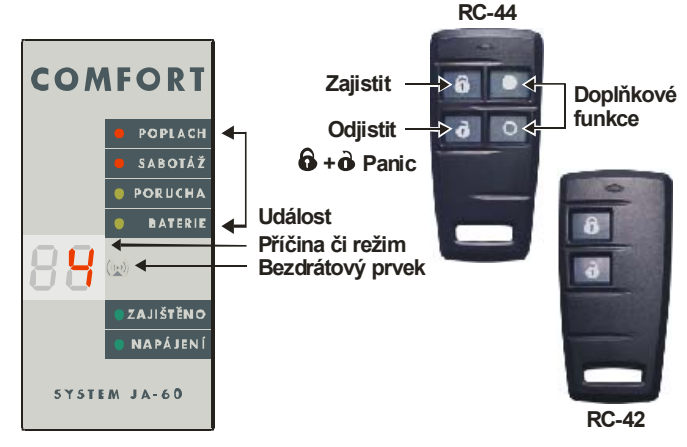

# **12. Ovládání z klávesnice**

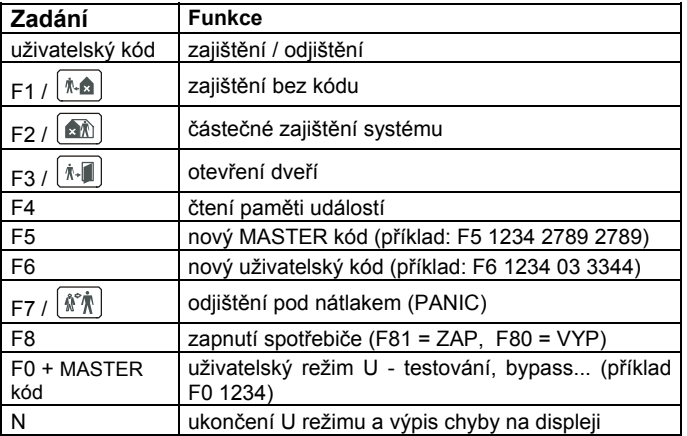

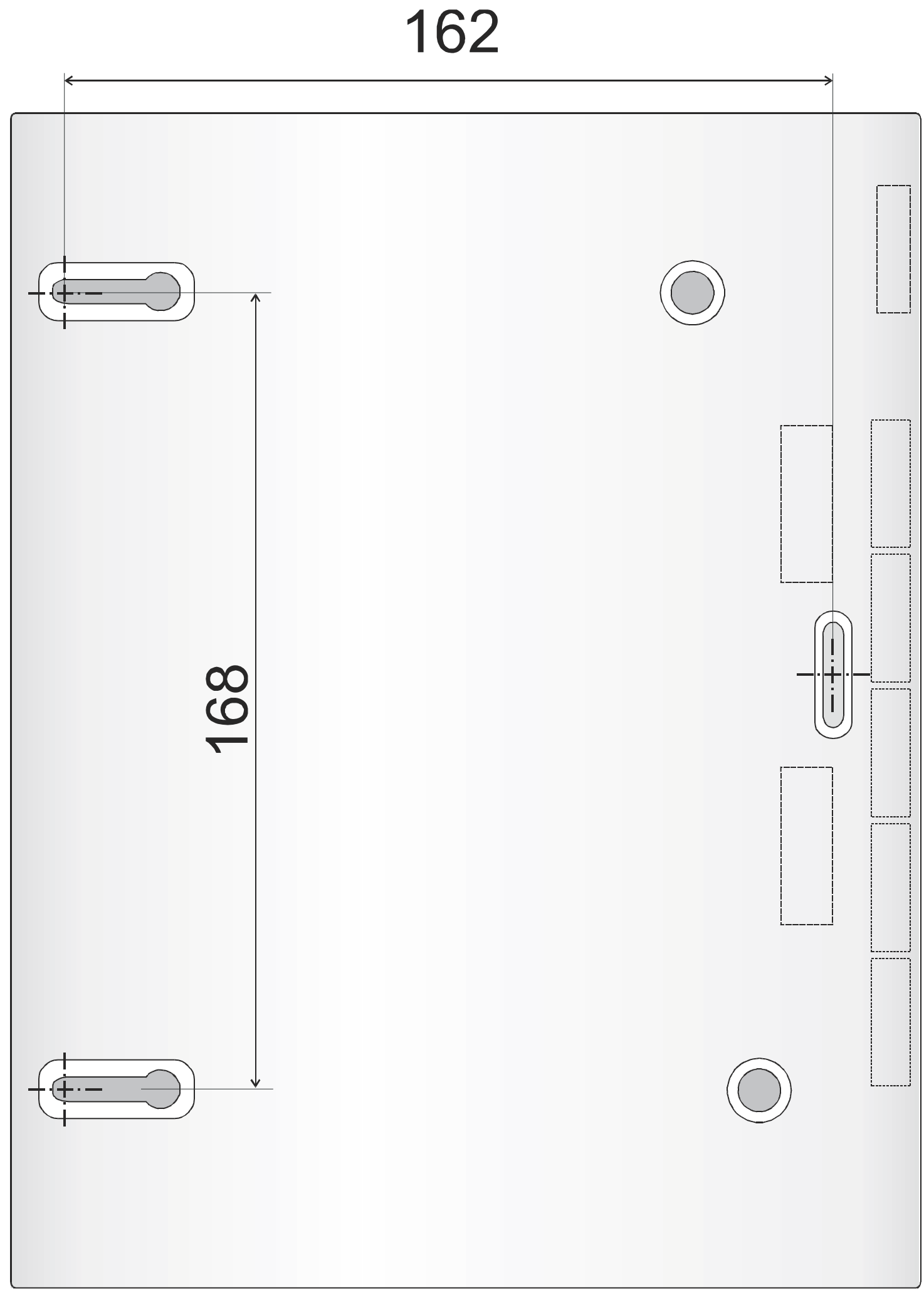